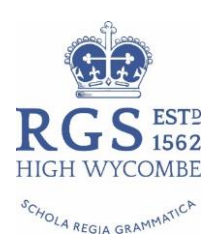

# *Parents' Guide for Inviting Another Person to Join Their Appointments*

# Browse to https://rgshw.schoolcloud.co.uk/

If it is not possible for both parents to be in the same location for the virtual Parents' Meeting, only one parent should make the appointments and then allow the other parent access to those appointments from another device. This access can be granted at the time of booking, or later if required.

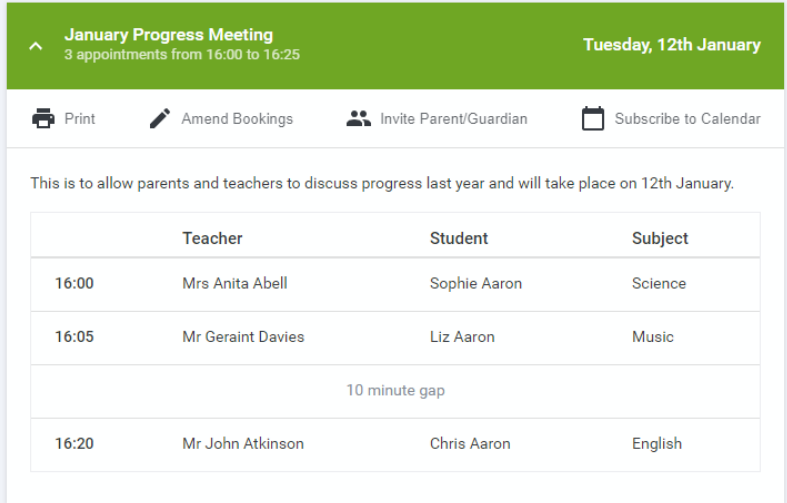

1. Once you have made your bookings (or when you later log in and go to **My Bookings**) click on the **Invite Parent/Guardian** link at the top of the list of your bookings. If you have already sent an invitation this link will show as **Manage Invites** instead.

2. You will then be presented with a box asking for the details of the person to be given access.

If there is more than one student linked to you and involved in the evening they will all be shown.

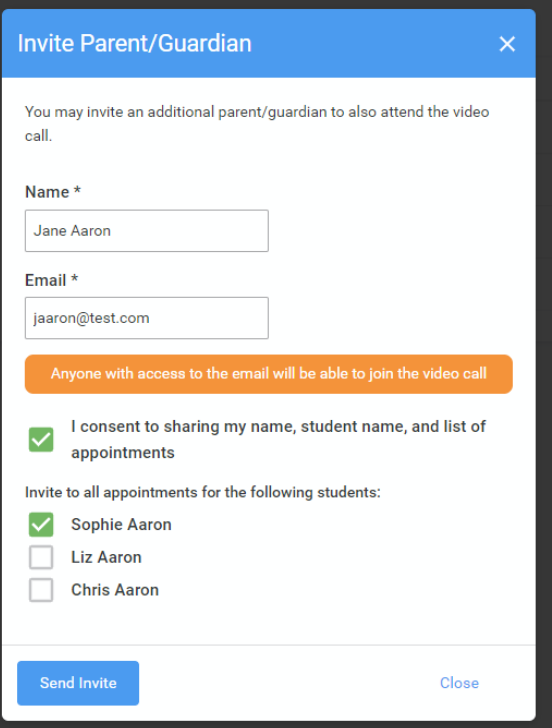

You **must** enter a *Name*, and an *Email address,* as well as tick the box to consent to that person being given access to the information used to make the appointments.

If there is more than one student linked to you, choose the student(s) in respect of whose appointments the access to this person will be granted.

When you click the blue *Send Invite* button an email is sent to the address entered, giving them a link and details on how to join the call.

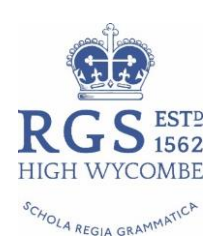

## **Video Call Invitation**

#### **Primary School Parents' Evening**

You have been invited by Rachael Abbot to appointments which take place by video call. Click the button below to join the video call on the day, or to test your camera/microphone at any time:

#### **Join Video Call**

Or paste this link into your browser: https://greenabbey.schoolcloud.co.uk/guests/video/39372?<br>guestToken=26fac3787e3d4a829e54045e4fc14e53

The appointments are as follows:

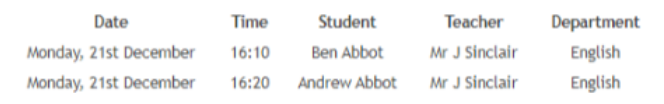

# Here is an example of what the invite email looks like.

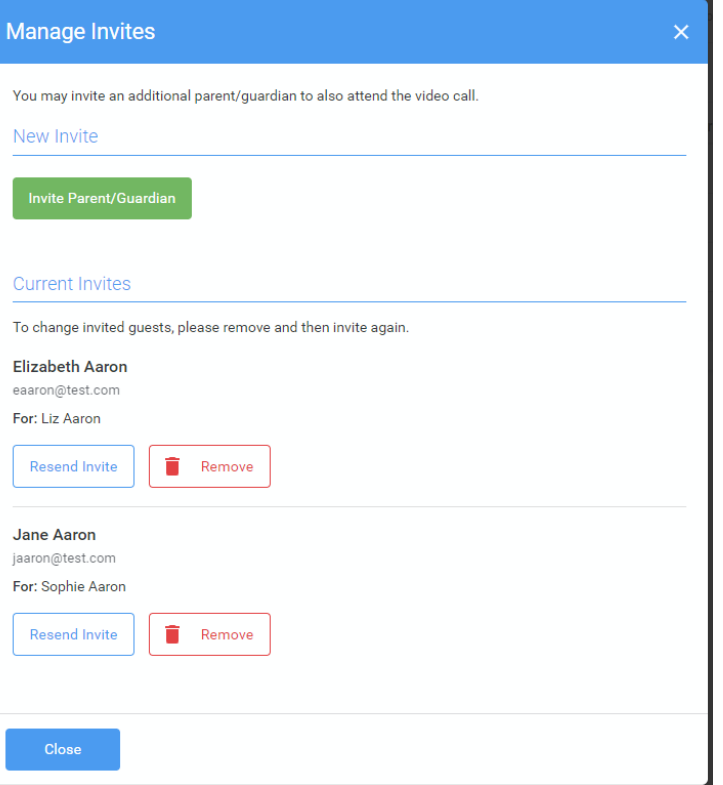

3. You will then see a *Manage Invites* box that shows your sent invitation(s) which allows you to Resend invites or Remove them. If you click Remove the link in the previously sent invitation it will no longer work and that person can no longer join the video call.

**Note that only one other person can be invited to be on a call.**